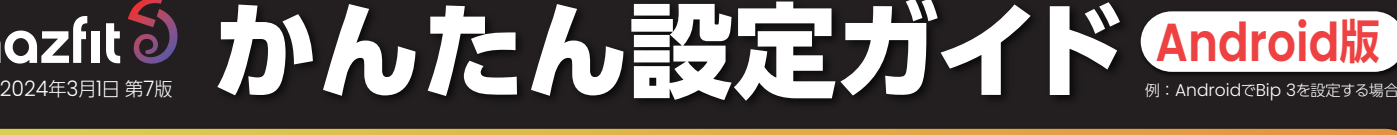

## **1** 設定の準備をしましょう

**いくつかのステップですぐに使用することができます。まずは以下の2点を用意し、設定の準備を行いましょう。**

**USB充電ケーブルを 使用し、スマートウォッチ 本体の充電を完了 接続するスマートフォンに、「Zepp」アプリをダウンロード \*Androidは「Google Play」より Zepp** パーソナルデジタル健康管理プラットフォーム 時計本体 充電ケー

## **2 Zepp**アプリの登録 **Zeppアプリに使用登録のアカウントを作成します。**

- **1. Zeppアプリを開き「今すぐアカウントを作成」 をタップ**
- **2. 国/地域を選択してください** →「日本」を選択(日本国内で使用の場合)
- **3. メールアドレス入力** (ご自身のスマートフォンのメールアドレス、あるいは登録に 使用したいメールアドレスを入力してください)
- **4. パスワードを入れて下さい。** (Zeppアプリに新たに登録するパスワードです)
- **5. 「認証コード」の入力を求められます 画面上に表示されるコードを入力してください**
- **6. 「新規登録」下の「ソフトウェア契約~」と「ユー ザーエクスペリエンスプログラム~」をタップ し、「新規登録」をタップしてください**
- **7. ご自身のプロフィールデータを入力して、「完 了」をタップしてください**

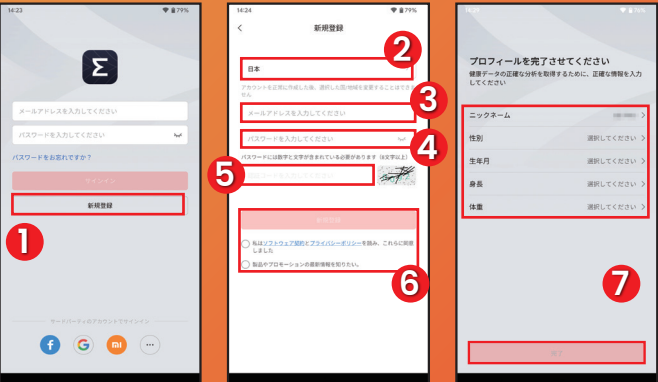

## **3** スマートフォンとの連携

- **1. Zeppに端末上の写真、メディア、ファイルへのア クセスを許可しますか?** (許可をタップして続行してください。)
- **2. プロフィールをタップし、マイデバイスの横に ある追加をタップ**

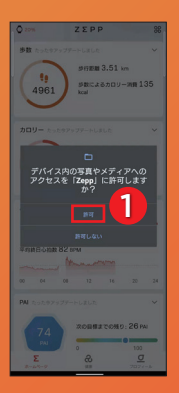

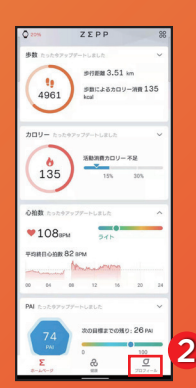

- **3. 「ペアリングするデバイスを選択」** (\*スマートウォッチをお手元にご用意ください。)
- **4. 「腕時計」を選択**
- **5. 「了解」をタップ**

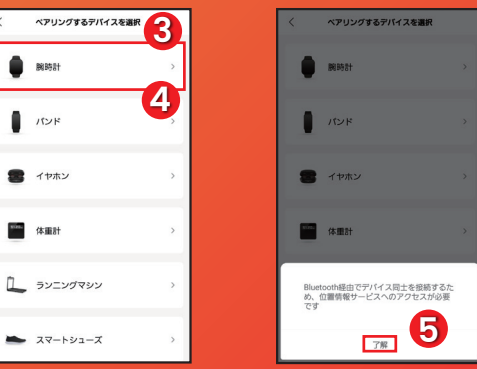

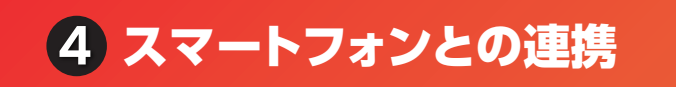

**6. Zeppにこの端末の位置情報へのアクセスを 許可しますか?**

(\*アクティビティを記録するため、Zeppに位置情報への アクセスを許可してください)

- **7. 「設定に移動」をタップ**
- **8. 位置情報を「ON」に、ユーザー同意を「同意 する」をタップ**
- **9. 接続項目のBluetoothを「ON」に** (\*スマホとスマートウォッチを近づけて設定作業を行って下さい)

ベアリングするデバイスを選択

**Zepp** にこの端末の位置<br>情報へのアクセスを許可<br>しますか?

 $27 - 692 - 7$ 

 $\blacksquare$ 

п  $152F$ 

**6**

一阵可

- **10. 「ウォッチのタイプを選択」から「QRコード付 きウォッチ」をタップ**
- **11. 起動したカメラでスマートウォッチのQRコード を読み込む**

(\*お手元のスマートウォッチの画面をタップしQRコードが表示さ れていることをご確認ください。)

**12. 接続が成功するとお手元のスマートウォッチに 「腕時計上でペアリングを承認してください」 の表示が出るので右側の「チェック」をタップ** (※ペアリングのリクエストが拒否されましたが出たら再試行)

位置情報

 $\overline{a}$ 

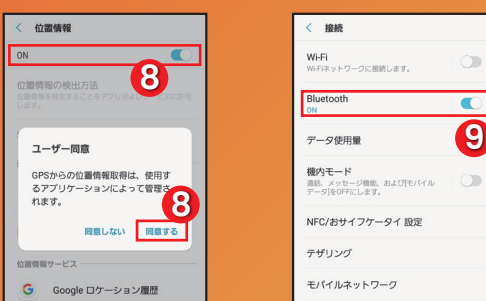

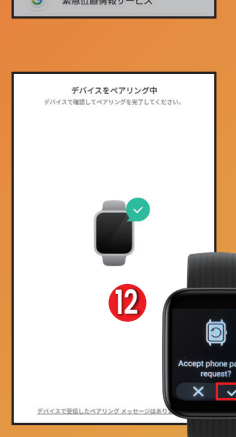

かんたん設定ガイド **Android版**

例:AndroidでBip 3を設定する場合 2024年3月1日 第7版

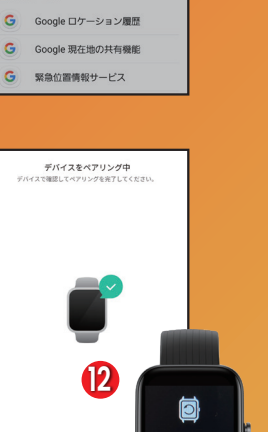

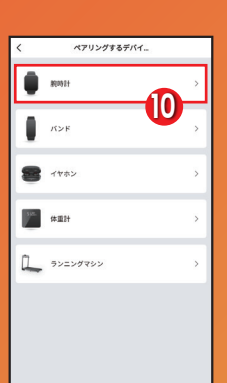

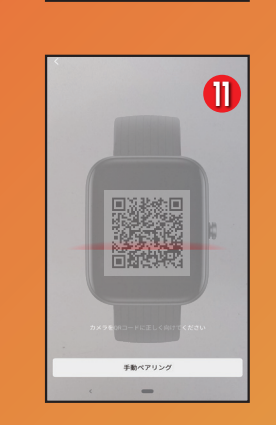

**7** 

ー<br>アリングするデバイス<del>を選</del>

位置情報へのアクセスを許可してください 有効にした後、Zeppはデバイスを検<br>続することができます

 $B18$ 

 $152$ 

キャンセル

5 ペアリング完了 - Control in Certification of the Second in Certification of Terms and Terms in Certification of Ter<br>- The Second in Certification of the Second in Certification of Terms in Certification of Terms in Certificat

**1. 「完了」をタップ 2. ペアリング終了**

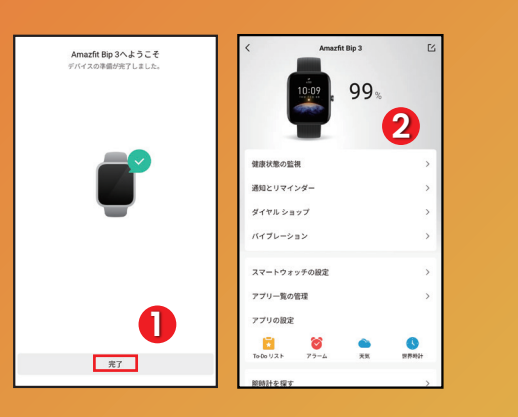

**本マニュアルはAndroid osのバージョン、Zeppアプ リのバージョンやお使いの機種により画面に表示される 内容、順序が異なる場合がございます。予めご了承くだ さい。**

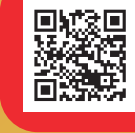

**Amazfit** 紹介チャンネル **テキストや画像ではお伝えしきれないAmazfit製品 の魅力などを動画でお伝えしています。**